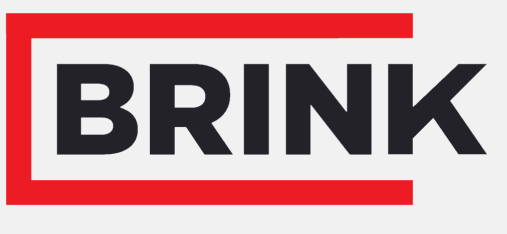

Air for life

## Installationsanleitung

UWA-2E-Platine Deutsch

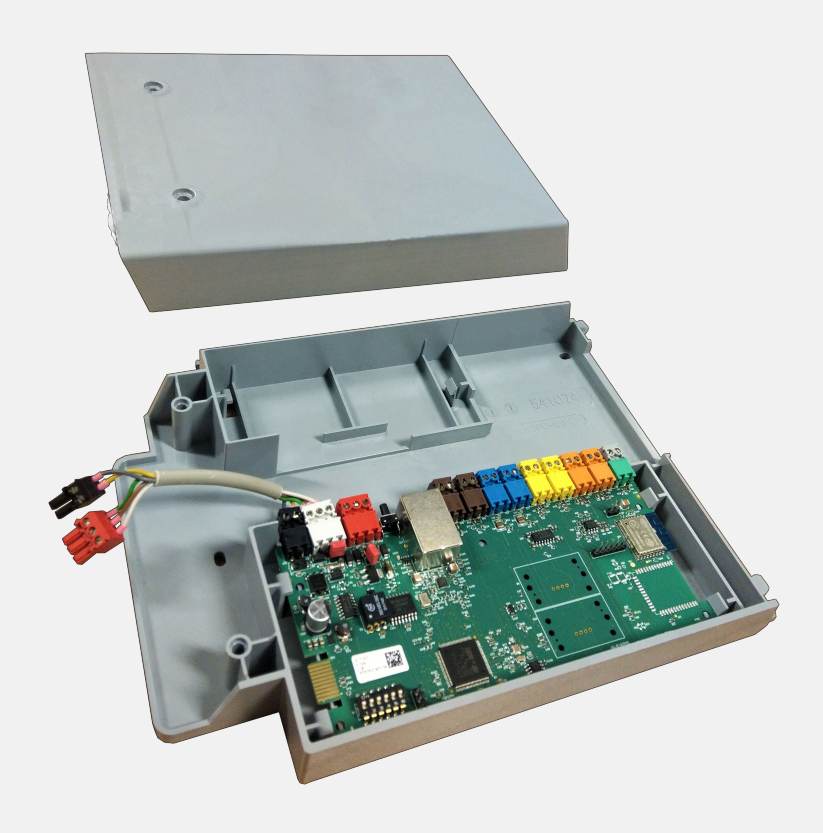

## Inhalt

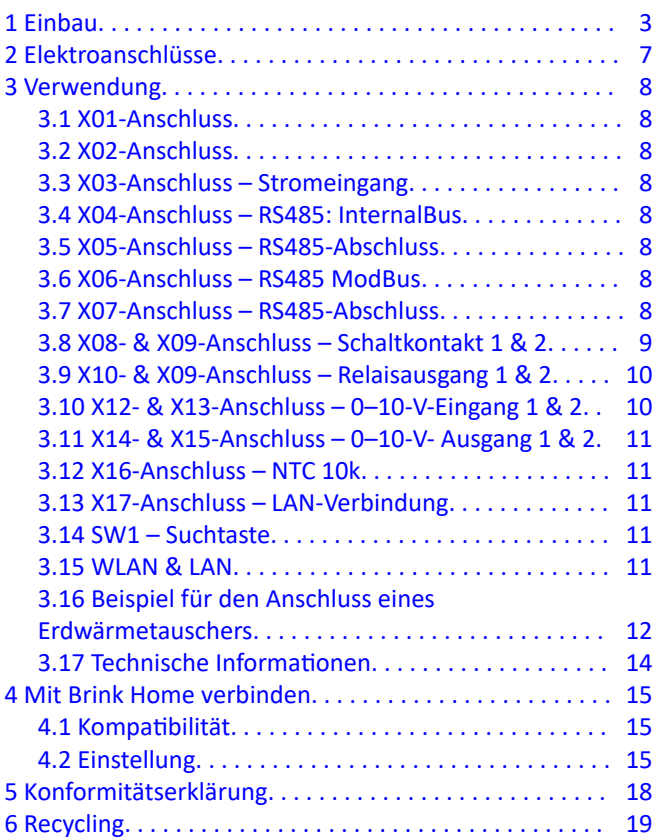

## <span id="page-2-0"></span>1 Einbau

**1**

**2**

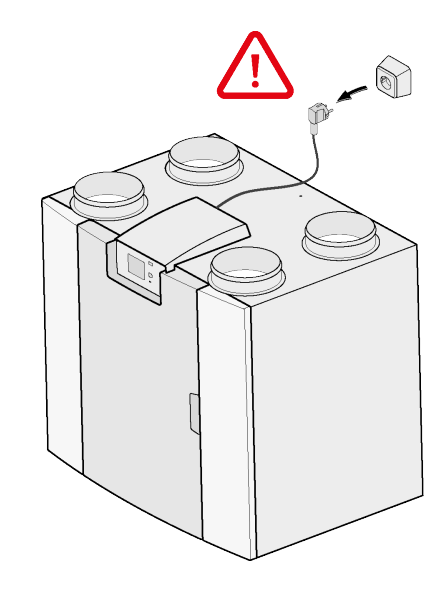

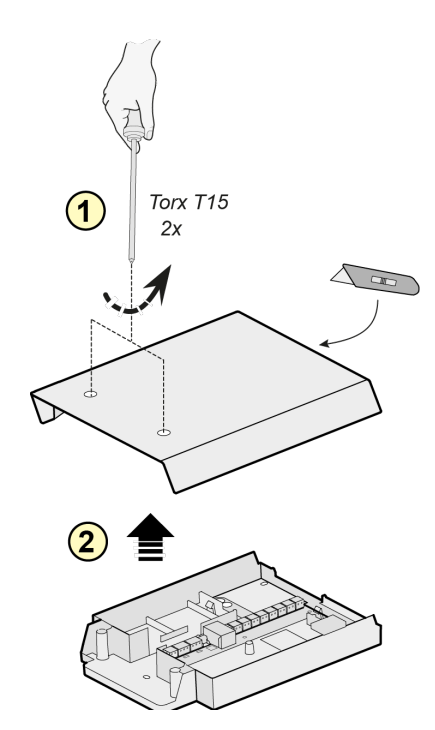

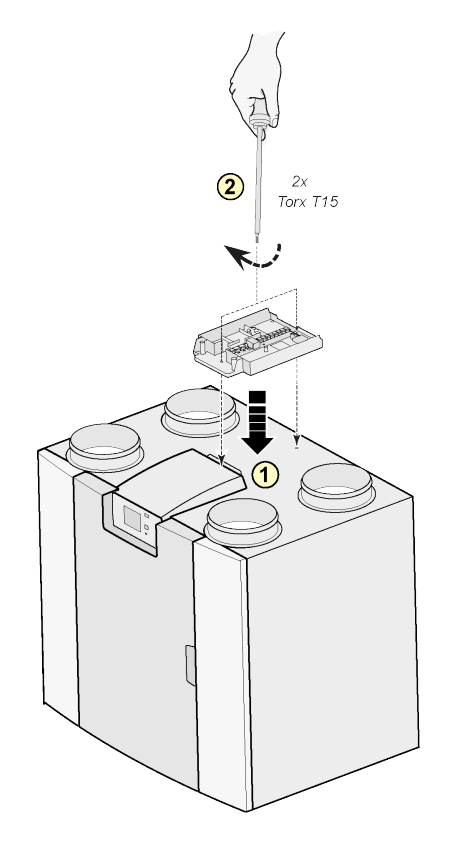

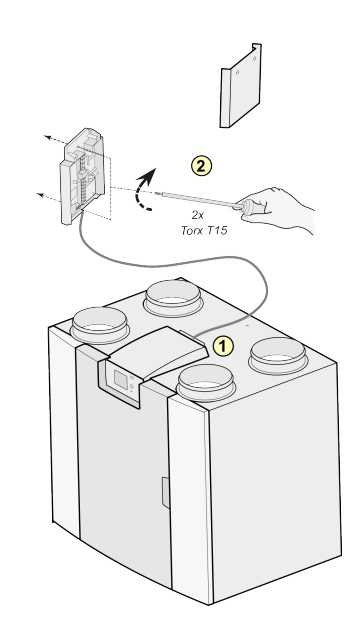

#### Hinweis:

Die Montage ist auch an der Wand im Aufstellungsraum möglich. Für diese Art der Einrichtung liegt dem Plus-Platinenerweiterungssatz ein extra langes Anschlusskabel bei.

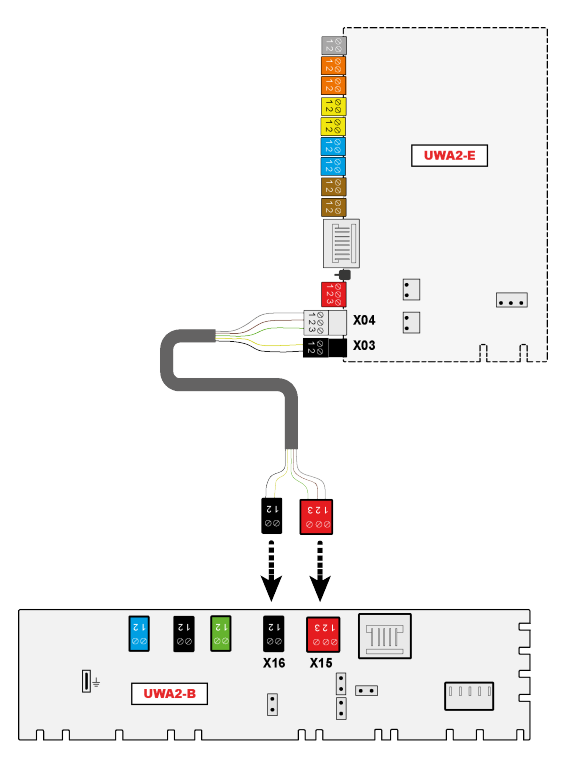

**4**

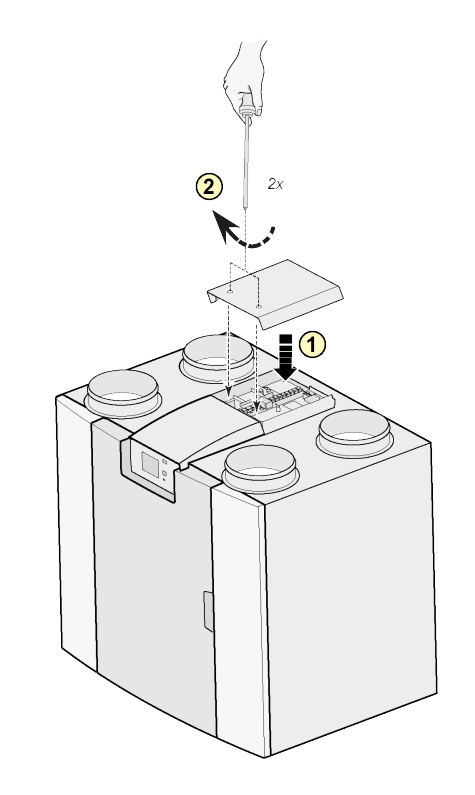

Hinweis:

Nach der Montage des Erweiterungssatzes kann das Netzkabel an der Seite der Erweiterungskappe entlanggeführt werden.

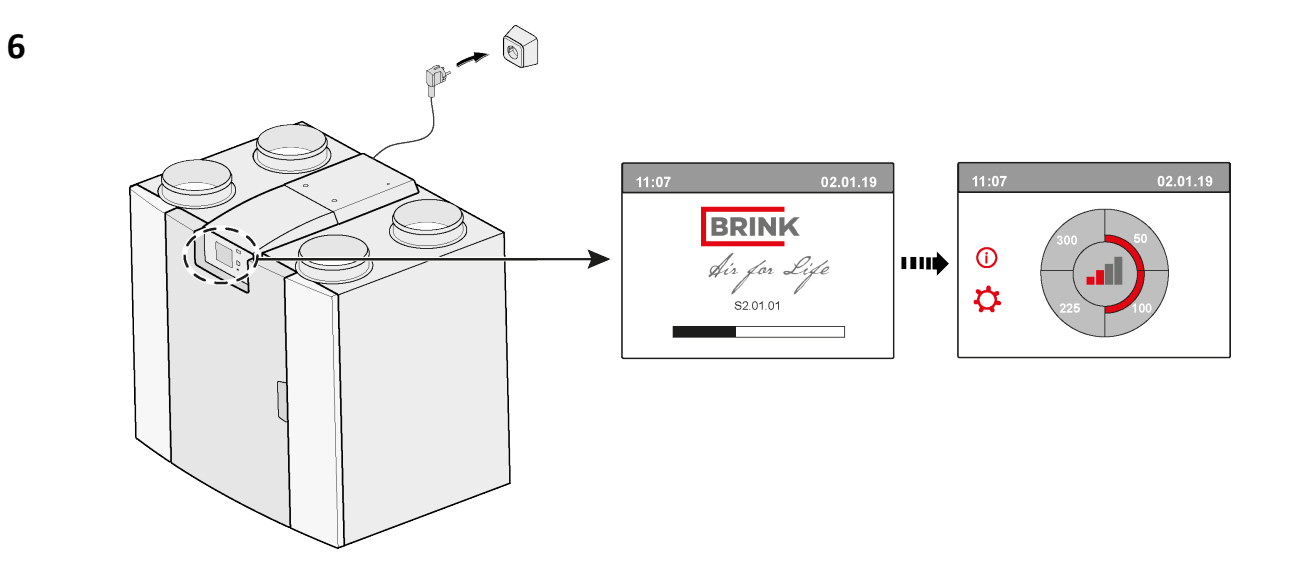

## **7**  $\overrightarrow{ }$  **14.1** Modbus  $\rightarrow$  InternalBus

Standardmäßig wird der X15-Anschluss auf der Hauptplatine für die Modbus-Kommunikation verwendet. Wenn ein Erweiterungssatz angeschlossen ist, wird der Kommunikationsanschluss mit der Erweiterungsplatine verwendet. Daher muss der Kommunikationstyp in den Geräteeinstellungen geändert werden.

Die Verwendung von Modbus nach Anschluss des Erweiterungssatzes ist weiterhin möglich. Das Modbus-Kabel sollte nun jedoch an den X06-Anschluss auf der Erweiterungsplatine angeschlossen werden.

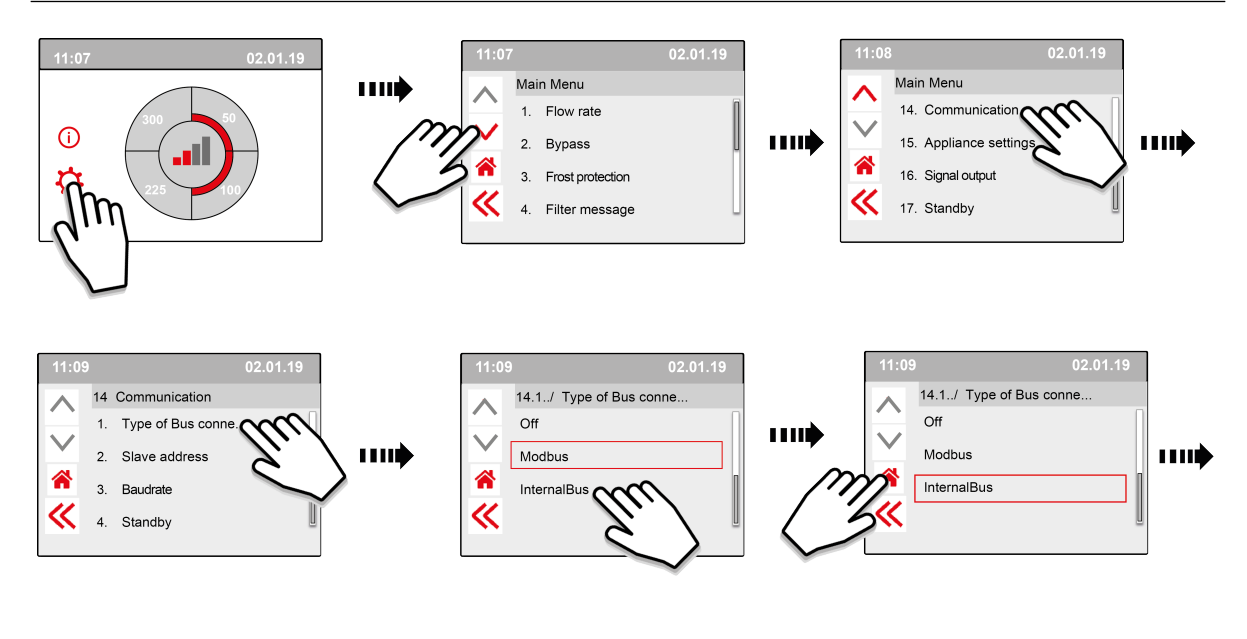

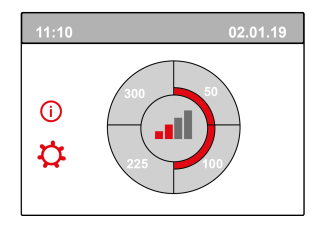

**8**

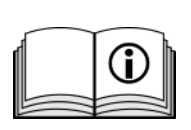

[https://www.brinkclimatesystems.nl/documenten/modbus-uwa2-b-uwa2-e](https://www.brinkclimatesystems.nl/documenten/modbus-uwa2-b-uwa2-e-installation-regulations-614882.pdf)[installation-regulations-614882.pdf](https://www.brinkclimatesystems.nl/documenten/modbus-uwa2-b-uwa2-e-installation-regulations-614882.pdf)

## <span id="page-6-0"></span>2 Elektroanschlüsse

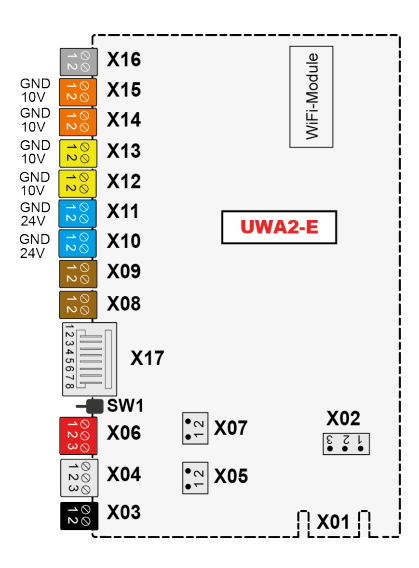

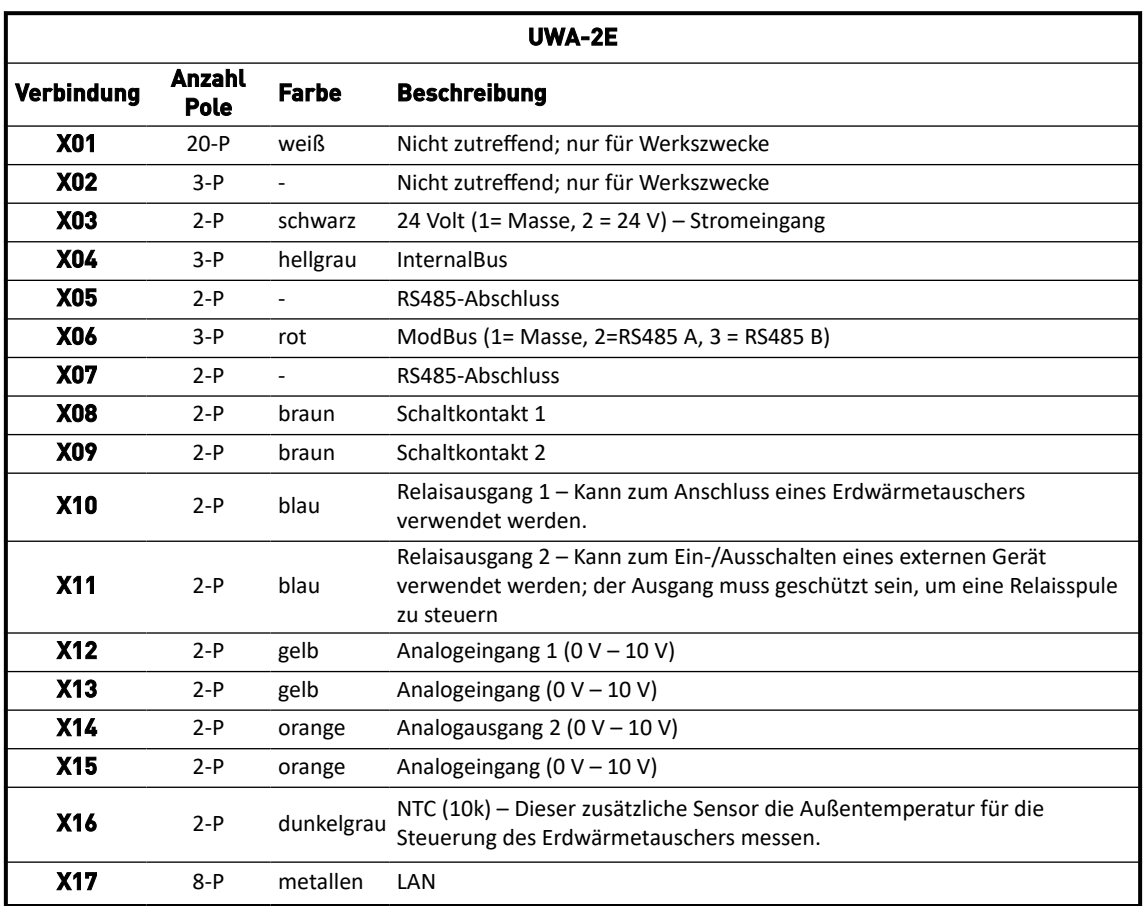

## <span id="page-7-0"></span>3 Verwendung

### **3.1 X01-Anschluss**

Nicht zutreffend; nur für Werkszwecke

### **3.2 X02-Anschluss**

Nicht zutreffend; nur für Werkszwecke

#### **3.3 X03-Anschluss – Stromeingang**

Stellen Sie sicher, dass die Verdrahtung richtig verbunden und nicht vertauscht ist.

- $1.$  = Masse
- $2. = 24 V / 200 mA$

#### **3.4 X04-Anschluss – RS485: InternalBus**

Der InternalBus wird für die Kommunikation zwischen der Erweiterungsplatine (UWA2-E) und der Hauptplatine (UWA2-B) verwendet.

- $1. = Masse$
- 2. = InternalBus RS485 A
- $3 = InternalBus RS485 B$

#### **3.5 X05-Anschluss – RS485-Abschluss**

Dies sind zwei Pins zur Aufnahme eines Jumpers. Wenn der Jumper über die Pins 1 und 2 gesetzt wird, wird ein Abschlusswiderstand (120 Ohm) über die Leitungen A und B der RS485-InternalBus-Schnittstelle (X04) gesetzt. Standardmäßig ist dieser Jumper gesteckt.

#### **3.6 X06-Anschluss – RS485 ModBus**

Der Anschluss ist RS485 und wird als ModBus-Schnittstelle verwendet, die das ModBus-Protokoll (RTU) zum Anschluss an ein ModBus-Netzwerk unterstützt. Die RS485-Schnittstelle sollte Geschwindigkeiten von bis zu 1 Mbit/s unterstützen.

- 1. Masse RS485
- 2. ModBus RS485 A
- 3. ModBus RS485 B

Die korrekte Einstellung entnehmen Sie bitte der Installationsanleitung des jeweiligen Geräts.

#### **3.7 X07-Anschluss – RS485-Abschluss**

Dies sind zwei Pins zur Aufnahme eines Jumpers. Wenn der Jumper über die Pins 1 und 2 gesetzt wird, wird ein Abschlusswiderstand (120 Ohm) über die Leitungen A und B der RS485-ModBus-Schnittstelle (X06) gesetzt. Standardmäßig ist dieser Jumper nicht gesteckt; der Jumper befindet sich nur auf Pin 1.

#### UWA-2E-Platine 617021-B

### <span id="page-8-0"></span>**3.8 X08- & X09-Anschluss – Schaltkontakt 1 & 2**

An diese Anschlüsse kann ein externer Schalter angeschlossen werden.

Diese Komponenten können einen Schließer- oder Öffnerkontakt liefern. Ein Beispiel für eine externe Komponente ist der Drucksensor zur Erkennung eines Kamins, einer Brandschutzklappe usw. Der Eingang sollte ein potentialfreier Schalter sein.

- 1. = SW (Masse)
- $2.5W$

Die Funktion der beiden Schaltkontakte kann im Menü 9, "Schaltkontakte", im Lüftungsgerät programmiert werden.

- X08 ist Schaltkontakt 1
- X09 ist Schaltkontakt 2

Die folgenden Optionen sind verfügbar:

- **Ist es ein Schließer- oder Öffnerkontakt?**
- **Wie soll sich der Schaltkontakt verhalten?**
	- Aus (keine Aktion)
	- **·** Ein (Lüfteraktion verwenden, siehe C)
	- Erfüllt die Bypass-Bedingungen (Lüftereinstellungen nur verwenden, wenn der Bypass geöffnet ist)
	- Bypass-Ventil ist offen (das Bypass-Ventil zusätzlich zu den Lüftereinstellungen öffnen)
	- Externes Ventil öffnen (Relais 2, X11, zusätzlich zu den Lüftereinstellungen aktivieren)

#### ▪ **C. Welche Lüfteraktion soll durchgeführt werden? Dies kann sowohl für den Zuluft- als auch für den Abluftventilator separat angegeben werden.**

- Lüfter aus
- Lüfter läuft auf absolutem Minimum
- Lüfter gemäß Einstellung 1
- Lüfter gemäß Einstellung 2
- Lüfter gemäß Einstellung 3
- Lüfter gemäß Mehrfachschalter
- Lüfter läuft auf absolutem Maximum

### <span id="page-9-0"></span>**3.9 X10- & X09-Anschluss – Relaisausgang 1 & 2**

Dieser Anschluss ist als Ausgang definiert und könnte ein 24-V-DC-Relais mit einer maximalen Dauerleistung von 60 mA ansteuern. Er kann zum Ein- und Ausschalten eines externen Geräts verwendet werden. Der Ausgang muss geschützt sein, um eine Relaisspule zu steuern. Ausgang: Frequenz <10 Hz.

- 1. Masse
- 2. Relaisausgang 24 V 60 mA

Die Funktion ist identisch mit dem X19-Anschluss der Grundplatine UWA2-B. Diese Verbindung wird verwendet, um eine Fehlermeldung auszugeben. Wenn eine Fehlermeldung am Gerät ansteht, wird ein Kontakt am X19-Anschluss geschlossen. (Der Betrieb von X19 auf der UWA2-B (Grundplatine) wird in Schritt 16.1 eingestellt)

### **3.10 X12- & X13-Anschluss – 0–10-V-Eingang 1 & 2**

Diese Anschlüsse sind ein Analogeingang. Sie messen die Ausgangsspannung eines angeschlossenen Geräts im Bereich von 0 V bis 10 V. Die Auflösung beträgt 0,1 V, die Genauigkeit muss ±0,1 V oder mehr sein. Reaktionszeit max. 1 Sekunde (Beruhigungszeit).

- 1. Masse
- 2. Vin

Das Gerät muss in der Lage sein, über 0–10 V mit externen Geräten, wie z. B. einem CO<sub>2</sub>-Sensor, zu kommunizieren.

Zu diesem Zweck kann eine Komponente mit einem 0–10-V-Ausgang an einen der beiden 0–10-V-Eingänge X12 oder X13 der Erweiterungsplatine angeschlossen werden. Im Einstellungsmenü muss eine minimale und maximale Spannung eingegeben werden, zwischen denen das Gerät proportional reagieren muss.

Die Funktion der 0–10-V-Eingänge kann im Menü 10, "0–10 V", im Lüftungsgerät programmiert werden.

- $\bullet$  X12 ist 0-10-V-Eingang 1
- X13 ist 0–10-V-Eingang 2

Die folgenden Optionen sind verfügbar:

- A. **Soll der Eingang verwendet werden (ein/aus)?**
- B. **Bei welcher Mindestspannung sollen die Lüfter anfangen, den Durchsatz zu erhöhen? Die Voreinstellung ist 0 Volt.**
- C. **Bei welcher Höchstspannung sollen die Lüfter den höchsten Durchsatz liefern? Die Voreinstellung ist 10 Volt.**

### <span id="page-10-0"></span>**3.11 X14- & X15-Anschluss – 0–10-V- Ausgang 1 & 2**

Diese Anschlüsse sind ein Analogausgang. Sie können verwendet werden, um ein Gerät zu steuern, das ein Steuersignal im Bereich von 0 oder 10 V benötigt. Die Auflösung beträgt 0,1 V. Reaktionszeit <1 Sekunde (Beruhigungszeit). Maximal 20m A.

- 1. Masse
- 2.  $V_{\text{ou}}$

Dieser Ausgang muss mit Kurzschlussschutz versehen werden.

Zum Beispiel: Das Gerät kann ein Signal an den Ausgängen 0–10 V geben, wenn für den Erdwärmetauscher eine 0–10-V-Steuerung gewählt wurde

### **3.12 X16-Anschluss – NTC 10k**

An diesen Eingang wird ein 10k-NTC-Sensor angeschlossen. Diese Verbindung verwendet einen Analogeingang am Prozessor. Es muss möglich sein, mit einer Auflösung von 0,1 Grad im Bereich von -20,0 bis +60,0°C zu messen. Genauigkeit ±0,5°C oder höher.

- 1. NTC (Masse)
- 2. NTC

#### **3.13 X17-Anschluss – LAN-Verbindung**

Dieser Anschluss ist ein Standard-LAN-Anschluss. Die Schnittstelle sollte 100 Mbit/s unterstützen. Anschlusstyp: RJ45, abgeschirmt – 8-polig

Das Gerät muss über das X17-LAN und mit Brink Home eine Verbindung zu einem Netzwerk herstellen können. Das Gerät muss über LAN einige Parameter an Brink Home senden. Der Bildschirm muss außerdem anzeigen, dass eine Verbindung über LAN und mit Brink Home besteht.

Wenn ein Benutzer kein LAN verwendet, sollte es ausgeschaltet sein.

#### **3.14 SW1 – Suchtaste**

Dies ist ein kleiner Schalter, der zur Identifizierung des Moduls in einem InternalBus-Netzwerk verwendet wird. Schaltertyp: Drucktaste Aus – Ein.

### **3.15 WLAN & LAN**

#### **WLAN**

Mit dem WLAN-Modul am UWA-2E kann das Gerät eine drahtlose Verbindung zu einem Netzwerk und mit Brink Home herstellen.

Das Gerät muss über WLAN einige Parameter an Brink Home senden. Auf dem Bildschirm muss angezeigt werden, dass eine Verbindung über WLAN und mit Brink Home besteht. Wenn ein Benutzer kein WLAN verwendet, muss es ausgeschaltet sein.

#### Auf einem Gerät mit Display anmelden

Wenn ein Benutzer das Gerät registrieren möchte, muss das WLAN über das Gerät eingeschaltet werden. Danach müssen das Netzwerk (SSID) und das Benutzerpasswort eingegeben werden.

#### <span id="page-11-0"></span>**LAN**

Das Gerät muss über LAN eine Verbindung zu einem Netzwerk herstellen und automatisch mit Brink Home verbinden können.

Das Gerät muss über LAN einige Parameter an Brink Home senden. Der Bildschirm muss außerdem anzeigen, dass eine Verbindung über LAN und mit Brink Home besteht.

Wenn ein Benutzer kein LAN verwendet, sollte es ausgeschaltet sein.

### **3.16 Beispiel für den Anschluss eines Erdwärmetauschers**

An die UWA-2E-Platine kann ein Erdwärmetauscher angeschlossen werden.

Über den Erdwärmetauscher ist es möglich, die Außenluft vorzuwärmen oder zu kühlen, je nach Außenbedingungen und dem Zustand des Bypass-Ventils.

Für die Funktion des Erdwärmetauschers sind zwei Schalttemperaturen erforderlich, eine Maximaltemperatur und eine Minimaltemperatur. Diese Schalttemperaturen sind einstellbar; das Maximum zwischen 15°C und 40°C, das Minimum zwischen 0°C und 10°C.

Die Außentemperatur für den Erdwärmetauscher wird mit einem zusätzlichen Außentemperatursensor gemessen; angeschlossen an X16, der die Außentemperatur misst.

Wenn die Außentemperatur unter die minimale Schalttemperatur fällt, wird das externe Ventil für den Erdwärmetauscher geöffnet, so dass die kalte Außenluft durch den Erdwärmetauscher strömt. Das Bypass-Ventil wird geschlossen.

Wenn die Außentemperatur über die minimale Schalttemperatur ansteigt und unter der maximalen Schalttemperatur bleibt, wird das externe Ventil für den Erdwärmetauscher geschlossen, so dass die Außenluft nicht durch den Erdwärmetauscher strömt. Der Bypass wird gemäß den standardmäßigen Bypass-Bedingungen geregelt.

Wenn die Außentemperatur den maximalen Schaltpunkt überschreitet, wird das externe Ventil für den Erdwärmetauscher geöffnet, so dass die warme Außenluft durch den Erdwärmetauscher strömt. Das Bypass-Ventil wird geöffnet.

Wenn die Außentemperatur unter den maximalen Schaltpunkt mit einer Hysterese von 0,5 Grad Celsius fällt, muss das externe Ventil für den Erdwärmetauscher geschlossen werden. Der Bypass wird gemäß den standardmäßigen Bypass-Bedingungen geregelt.

Ein High-Low-Signal (10 V – 0 V) oder ein Relaisausgang (24 V – 0 V) wird zur Steuerung des externen Ventils verwendet.

Zum Beispiel: Bei High-Signal ist das Ventil offen, bei Low-Signal ist das Ventil geschlossen (einstellbar).

Ein Erdwärmetauscher kann an den 2-poligen Anschluss X10, X11, X14 oder X15 angeschlossen werden. Schließen Sie den Außentemperatursensor an den X16-Anschluss an.

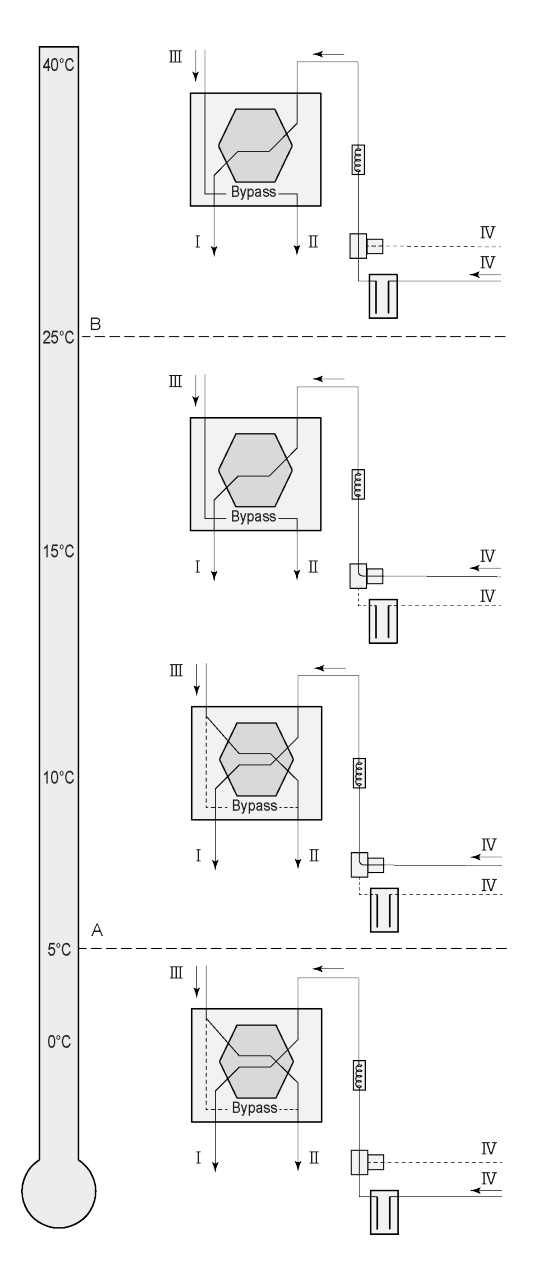

Je nach Art des Ventils kann der Erdwärmetauscher an verschiedene Anschlüsse der Plus-Platine angeschlossen werden: X10 Nr. 1 & 2 – Relaisausgang 1 (Werkseinstellung) X11 Nr. 1 & 2 – Relaisausgang 2 X14 Nr. 1 & 2 – Analogausgang 1 (0–10 V) X15 Nr. 1 & 2 – Analogausgang 2 (0–10 V)

Schließen Sie den Außentemperatursensor an Nr. 1 und Nr. 2 des 2-poligen X-16-Anschlusses an.

A = Min.-Temperatur B = Max.-Temperatur

I = zum Wohnraum II = nach draußen III = von Wohnraum IV = von außen

Bei Verwendung eines Erdwärmetauscher muss der Parameter 11.1 von "OFF" auf "ON" umgestellt werden.

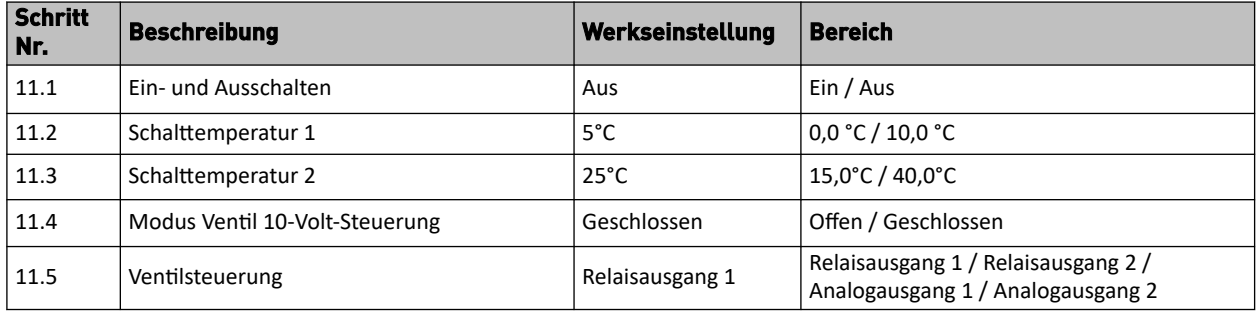

## <span id="page-13-0"></span>**3.17 Technische Informationen**

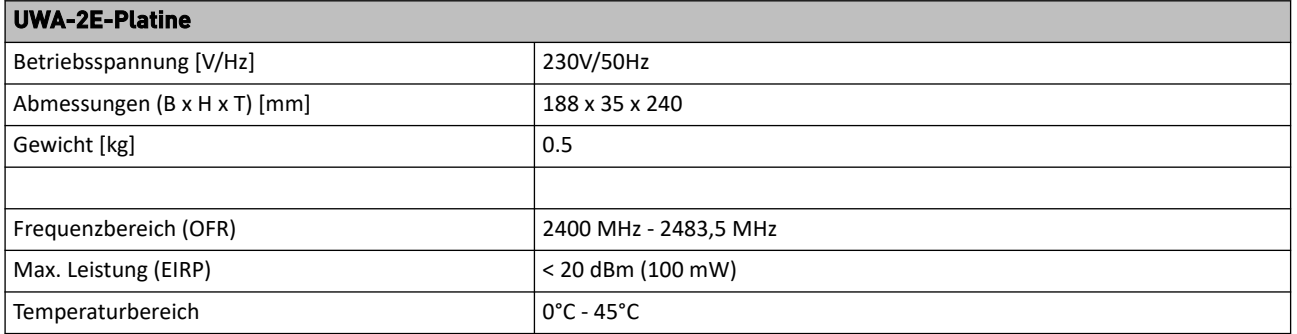

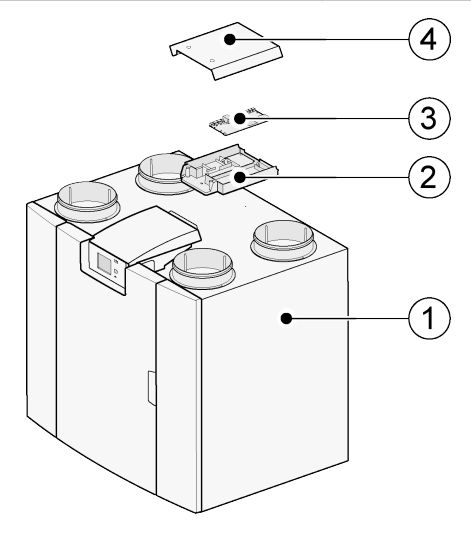

- 1 = UWA-2E-Platine-Gerät mit montierter Basisplatine
- 2 = Trägerplatte Plusplatine
- 3 = Plusplatine
- 4 = Abdeckung Plusplatine

## <span id="page-14-0"></span>4 Mit Brink Home verbinden

## **4.1 Kompatibilität**

Bitte prüfen Sie anhand der Seriennummer des Lüftungsgeräts und der folgenden Tabelle, ob das Gerät unterstützt wird.

#### **Seriennummer Flair**

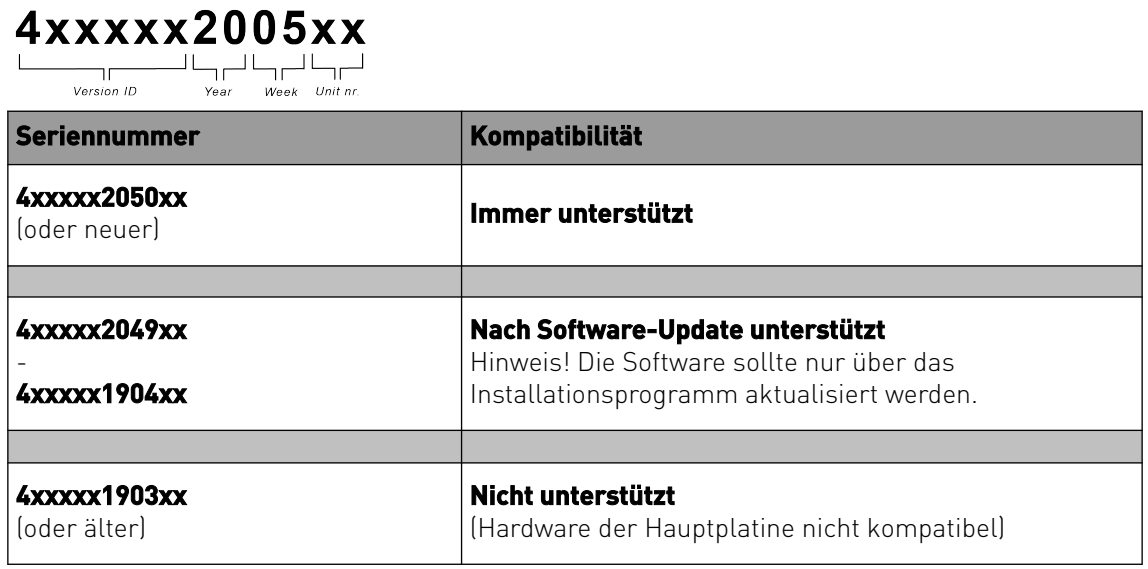

#### **4.2 Einstellung**

**1** Stellen Sie den Typ der Busverbindung auf InternalBus ein (Menü 14.1)

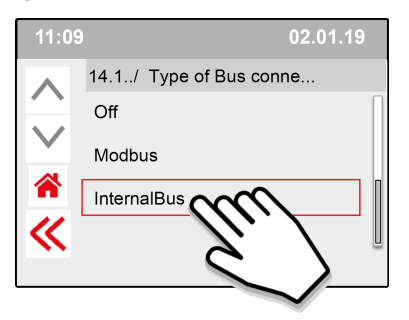

Drücken Sie <<, um die InternalBus-Einstellung zu bestätigen.

**2** Stellen Sie die Verbindungsart auf WLAN oder LAN ein (Menü 13.1 )

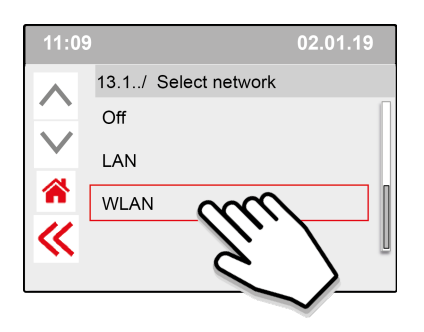

Drücken Sie <<, um die WLAN-Einstellung zu bestätigen.

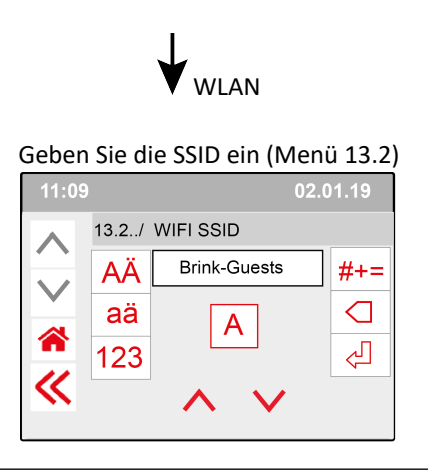

Drücken Sie <<, um die SSID-Einstellung zu bestätigen.

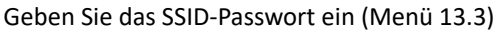

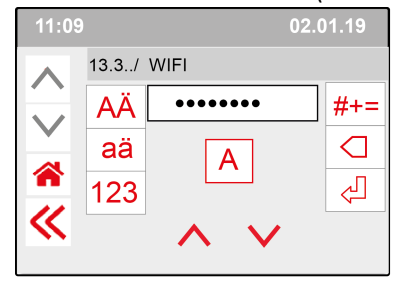

Drücken Sie <<, um das SSID-Passwort zu bestätigen.

WLAN-Spezifikationen

- $-802.11 b/g/n/e/i$
- 802.11 n (2,4 GHz)
- Wi-Fi Protected Access (WPA) / WPA2 / WPA2- Enterprise / Wi-Fi Protected Setup (WPS)

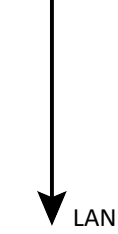

Fahren Sie direkt mit Schritt 3 fort – Passwort für Brink Home eingeben und bestätigen

**3** Geben Sie Ihr Passwort für Brink Home ein und bestätigen Sie

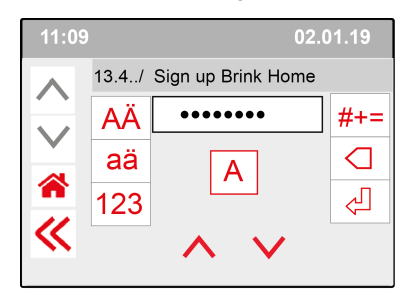

Drücken Sie <<, um Ihr Passwort für Brink Home zu bestätigen.

#### **Passwortanforderungen:**

Mindestens 8 Zeichen, mindestens ein Klein- und ein Großbuchstabe sowie eine Zahl oder ein Sonderzeichen.

Das gleiche Passwort wird in Schritt 5 benötigt

**4** Prüfen Sie die Verbindung im Hauptmenü (dieser Schritt kann ein paar Minuten dauern).

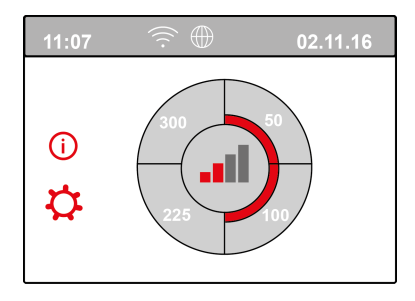

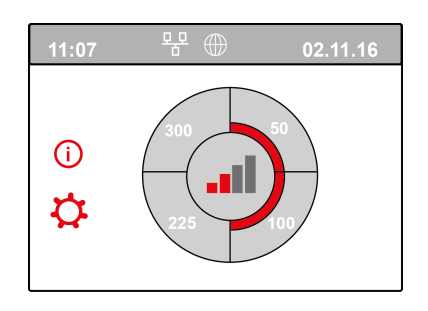

Erfolgreicher WLAN-Anschluss Erfolgreicher LAN-Anschluss

**5** Registrieren Sie das Konto und das Gerät im Brink Home-Portal (www.Brink-home.com)

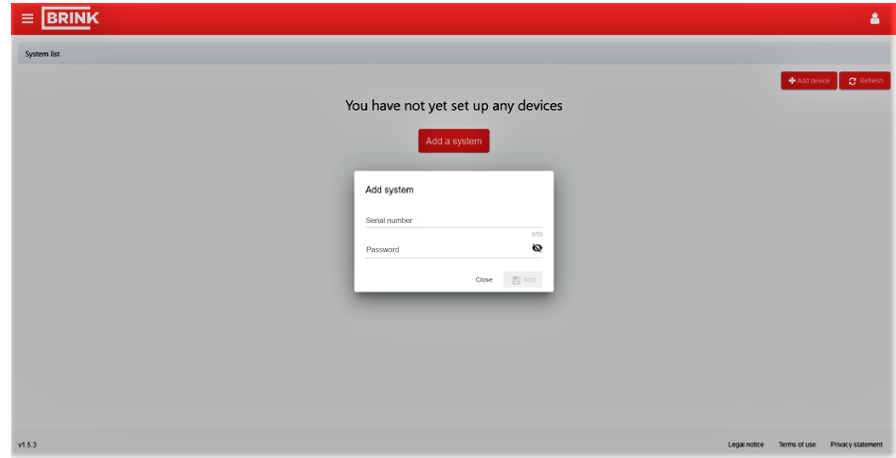

Geben Sie hier die 12-stellige Seriennummer des Flair ein (siehe Typenschild hinter der vorderen Abdeckung).

Geben Sie das Passwort ein, das Sie in Schritt 3 festgelegt haben

## <span id="page-17-0"></span>5 Konformitätserklärung

Diese Konformitätserklärung wird in alleiniger Verantwortung des Herstellers ausgestellt.

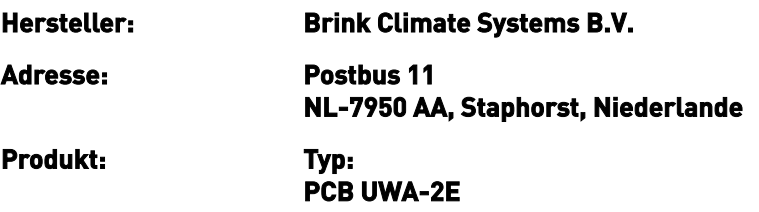

Das oben genannte Produkt erfüllt die folgenden Richtlinien:

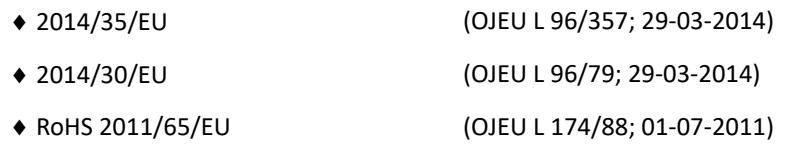

Das oben beschriebene Produkt wurde nach folgenden Standards getestet:

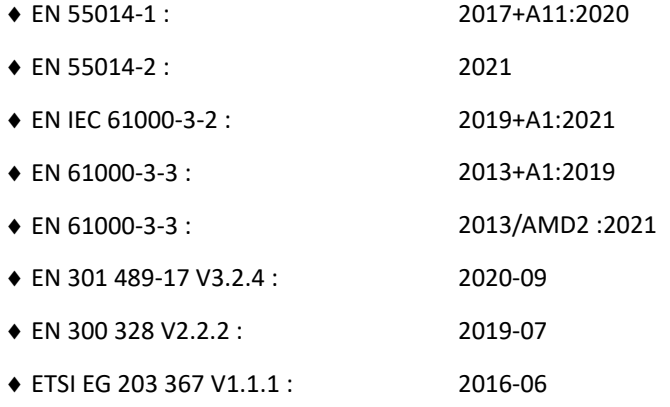

EU-Type Examination Certificate 40053664 ; VDE Testing and Certification Institute (0366) EU-Type Examination Certificate 172141366/AA/01 ; Telefication B.V.(0560)

◆ EN 62311 2018

Staphorst, 17-09-2021

A. Hans Geschäftsführer

# <span id="page-18-0"></span>6 Recycling

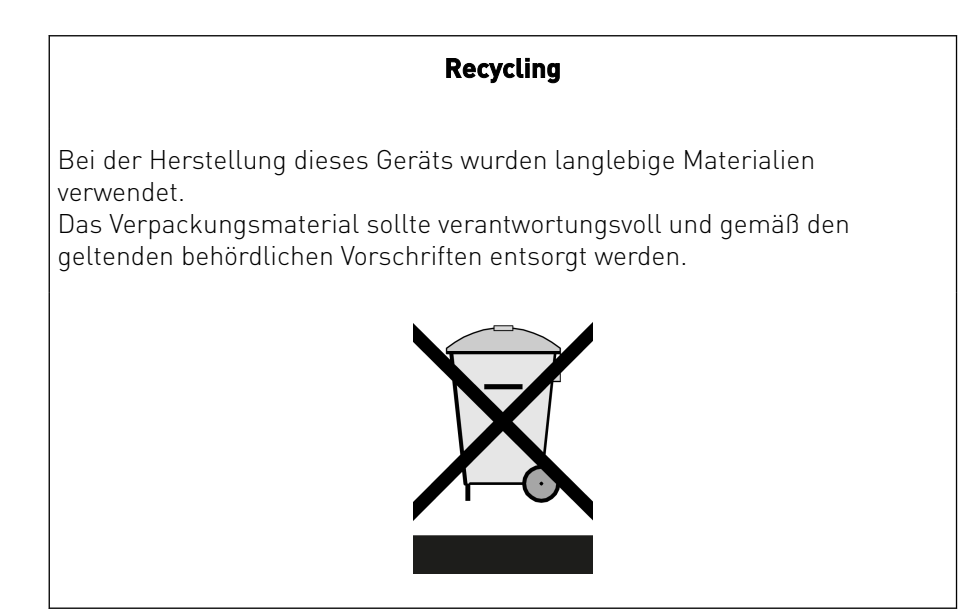

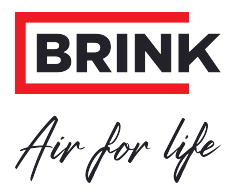

#### **Brink Climate Systems B.V.**

P.O. Box 11, NL-7950AA Staphorst T: +31 (0) 522 46 99 44 E: info@brinkclimatesystems.nl www.brinkclimatesystems.nl